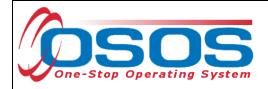

## Ticket to Work OSOS Guide

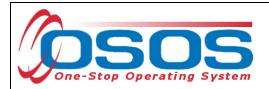

## PURPOSE

The purpose of the Ticket to Work guide is to provide step by step guidance for users to enter specific information into the Ticket to Work tab.

Access to the Ticket to Work tab in OSOS is granted to select users in offices that have a contract with Research Foundation for Mental Hygiene (RFMH) to partner in the New York Employment Service Systems (NYESS) Administrative Employment Networks (AEN).

This guide addresses the Ticket to Work tab data entry only. Additional guides exist to assist the user to login, search for a customer and understand OSOS at <a href="http://labor.ny.gov/workforcenypartners/osos.shtm">http://labor.ny.gov/workforcenypartners/osos.shtm</a>.

## **OSOS DATA ENTRY**

First search OSOS to see if the customer record exists. Additional information for searching a customer record and creating a new record exist at the link provided above.

The Ticket to Work tab is located within the Customer Detail window of the Customer module.

| CUSTOMER                                                                                                    | PROVIDER        | EMPLOYER    | STAFF              | HELP    |   |  |
|----------------------------------------------------------------------------------------------------|-----------------|-------------|--------------------|---------|---|--|
| Customer Search                                                                                                    | Customer Detail | Comp Assess | Services           | JobZone |   |  |
| Malinak, clear Z.                                                                                                    | S               | SN: OS      | OS ID: NY010442427 | 1 of 1  | I |  |
| < < s Tests Primary Language DEV RLL Background RLL Case Specific WIA Gold Std Eval DEI Ticket to Work NYESS Info > >> |                 |             |                    |         |   |  |

If you do not see the Ticket to Work tab, click the blue double arrows on the right hand side of the tabs to navigate to the right. Gray arrows indicate that you cannot navigate any further in that direction. If the Ticket to Work tab is still not visible, contact your security coordinator to request an update to your OSOS account.

Look to see if a Ticket to Work record already exists.

|   | << s Tests Prin | nary Language | DEV RLL Backgro | round RLL Case Specific WIA Gold Std Eval DEI Ticket to Work RYESS Info 🔊 🔊 |
|---|-----------------|---------------|-----------------|-----------------------------------------------------------------------------|
| l | Ticket to Work  |               |                 | Ticket                                                                      |
| l | CD08 ID         | Create Admin  | Creation Time   |                                                                             |
| I |                 |               | <b>— ~</b>      | No record is displayed                                                      |
|   |                 |               |                 |                                                                             |

If a record exists, you may access the record by placing a checkmark in the box next to the appropriate record. If no record exists, click the **ADD** button to create a new Ticket to Work record and place a checkmark in the box next to the record.

|              | Ad          |                   | DD                  |          |                |            |     | Hel                 | p Print Re | ecord | Audit  |       |         |
|--------------|-------------|-------------------|---------------------|----------|----------------|------------|-----|---------------------|------------|-------|--------|-------|---------|
| <u>S</u> ave | Start Match | Ser <u>v</u> ices | Comp <u>A</u> ssess | Activity | I.A. Referrals | Correspond | IVR | <u>R</u> et to Srch | Comments   | Tag   | Resume | Sched | Message |

NOTE: Only one record in the Ticket to Work tab may be attached to a customer/consumer.

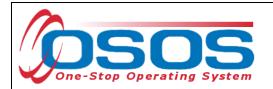

You will now be able to enter information into the data fields.

| CUSTOMER                         | PROVIDER             | EMPLOY                              | ER STAFF                                                                                   | HELP                          |
|----------------------------------|----------------------|-------------------------------------|--------------------------------------------------------------------------------------------|-------------------------------|
| Customer Search 🧧                | Customer Detail      | Comp Assess                         | s Services                                                                                 | JobZone                       |
| Malinak, clear Z.                |                      | SSN:                                | OSOS ID: NY010442427                                                                       | 1 of 1                        |
| I s Tests Primary Lan            | guage DEV RLL Bac    | kground RLL Case                    | Specific WIA Gold Std Eval DEI                                                             | Ticket to Work NYESS Info >>> |
| Ticket to Work<br>CD08 ID Create |                      | Ticket<br>As:<br>NYESS 1<br>Assigne | Eligible<br>signed to O Yes<br>letwork? O No<br>Date<br>d/Signed<br>on File? O Yes<br>O No |                               |
|                                  |                      | Date D                              | I Employment Plan                                                                          |                               |
|                                  |                      |                                     | File? ONo                                                                                  |                               |
| Add Delete                       | Print List           |                                     | Help Prin                                                                                  | nt Record Audit               |
| Save Start Match Services (      | Comp Assess Activity | I.A. Referrals Corres               | pond IVR <u>R</u> et to Srch Commer                                                        | nts Tag Resume Sched Message  |

The **Eligible** data field is a Read Only field that will not contain any data at this time.

Select the radio button to indicate if the customer has been **Assigned to a NYESS Network**, and if yes, enter the **Date** assigned. If you are unsure when the customer was assigned, then use the earliest known date.

Indicate if the customer has their **Signature on File** by selecting the yes or no radio button and click the Save button at the bottom left corner of the screen. The signature on file may be a hard copy file or an electronic or scanned copy.

When the **Individual Employment Plan** (IEP) is developed, enter the **Date Developed** and indicate if the customer has signed the IEP by selecting the appropriate radio button. A copy of the IEP must be retained in the Local Office as a hard copy in the customer's file or an electronic or scanned copy.

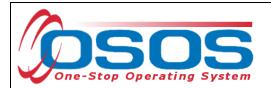

Click the **Save** button. A value will appear in the CD08 ID column. The **Create Admin** and **Creation Time** will not appear until you refresh the record by searching the record again. Refreshing the record sends the new data entry to the database and solicits updated information in return.

You may change any information in the record by placing a checkmark next to the appropriate record and entering the revised information. Remember to click **Save** when completed.

| CUSTOMER                                                       | PROVIDER                                    | EMPLOYER                                                                                                    | STAFF                                                   | HELP                                                                  |
|----------------------------------------------------------------|---------------------------------------------|----------------------------------------------------------------------------------------------------|---------------------------------------------------------|-----------------------------------------------------------------------|
| Customer Search 🧧                                              | Customer Detail                             | Comp Assess                                                                                                    | Services                                                | JobZone                                                               |
| Malinak, clear Z.                                              | S                                           | SN: OSOS I                                                                                                    | D: NY010442427                                          | 1 of 1                                                                |
| < < s Tests Primary La                                         | nguage DEV RLL Backgr                       | ound RLL Case Specific WIA                                                                                                | Gold Std Eval DEI Ticl                                  | ket to Work NYESS Info > >>                                           |
| Ticket to Work<br>CD08 ID Create<br>3003 Rotma                 | e Admin Creation Time<br>n. Neil 08/07/2012 | <ul> <li>Ticket</li> <li>Assigned to <ul> <li>Assigned to <ul> <li>NYESS Network? <ul></ul></li></ul></li></ul></li></ul> | No<br>102/2012<br>Yes<br>No<br>t Plan<br>26/2012<br>Yes |                                                                       |
| Add Delete<br>Save Start Match Services<br>Staff: Rotman, Neil |                                             |                                                                                                    |                                                         | cord Audit<br>Tag Resume Sched Message<br>Security: Delete 08/07/2012 |

The Help button is not yet operational.

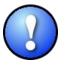

*Note: NYESS contractors must ensure they have recorded the Activity NYESS > Service Plan > NYESS Service Plan Development.* 

DOL, LWIA and/or One Stop Center users must also record the Level 1 service (Activity) L1 Staff Assisted Intensive > Individual Employment Plan > Individual Employment Plan (LEX Enrolling).

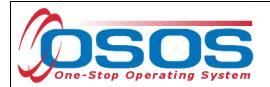

Once the record has been saved and the screen refreshed, the **Print Record** will allow you to print the details of the record with or without the **Audit** information. The **Audit** information lists any changes made to the record.

| Custom Tab Record Print - Windows Internet Explorer | _ 🗆 ×    |
|-----------------------------------------------------|----------|
| Customer                                            | <u> </u> |
| Seeker ID: NY010442427                              |          |
| SSN:                                                |          |
| Last Name: Malinak                                  |          |
| First Name: clear                                   |          |
| MI: Z                                               |          |
| UI Claimant:                                        |          |
|                                                     |          |
| Ticket to Work Details                              |          |
| Eligible:                                           |          |
| Assigned to NYESS Network?: Yes                     |          |
| Date Assigned/Signed: 07/02/2012                    |          |
| Signature on File?: Yes                             |          |
| Date Developed: 07/26/2012                          |          |
| IEP Signature In File?: Yes                         |          |
|                                                     |          |
| Audit                                               |          |
| Create Admin: Rotman, Neil                          |          |
| Modify Admin: Rotman, Neil                          |          |
| Create Office: OSOS/REOS Central Support Unit       |          |
| Modify Office: OSOS/REOS Central Support Unit       |          |
| Create Date: 08/07/2012                             |          |
| Modify Date: 08/07/2012                             |          |
| -                                                   | <b>`</b> |

## **RESOURCES AND ASSISTANCE**

Additional program information, OSOS guides and other resources can be found at: <u>http://labor.ny.gov/workforcenypartners/tools.shtm</u>

For further assistance, please contact the OSOS Help Desk: By phone: (518) 457-6586 By email: <u>help.osos@labor.ny.gov</u>